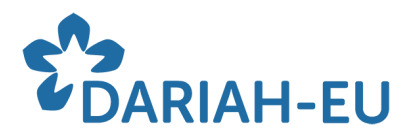

## How to add your scholarly contributions to the official DARIAH collections

- 1. Open Access at DARIAH
- As a generic context of this technical guide, You can find the DARIAH Open Access toolkit taylored to humanities research [here](https://dariahopen.hypotheses.org/495).
- If you have questions about which version to deposit or questions regarding self-archiving in general, please consult the 'How to go green (Open [Access\):](https://zenodo.org/record/3070069#.XpxCNZlS-uU) [why, how, and where to self-archive your scholarly outputs'](https://zenodo.org/record/3070069#.XpxCNZlS-uU) guidelines.
- 2. Step by step guide to add your scholarly contributions to the official DARIAH collections
- On HAL, you can simply add DARIAH to the **Collaboration/Project metadata field.**

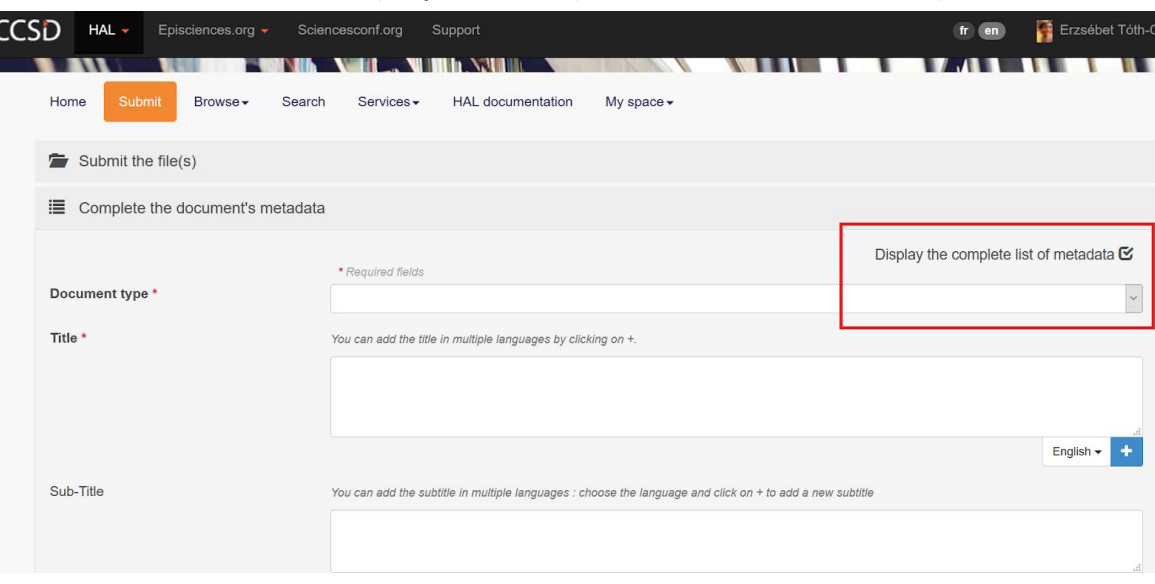

1. First select the 'Display the complete list of metadata' option.

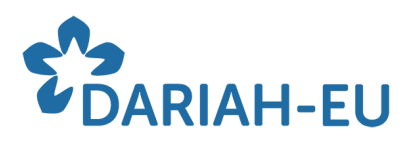

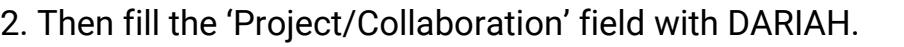

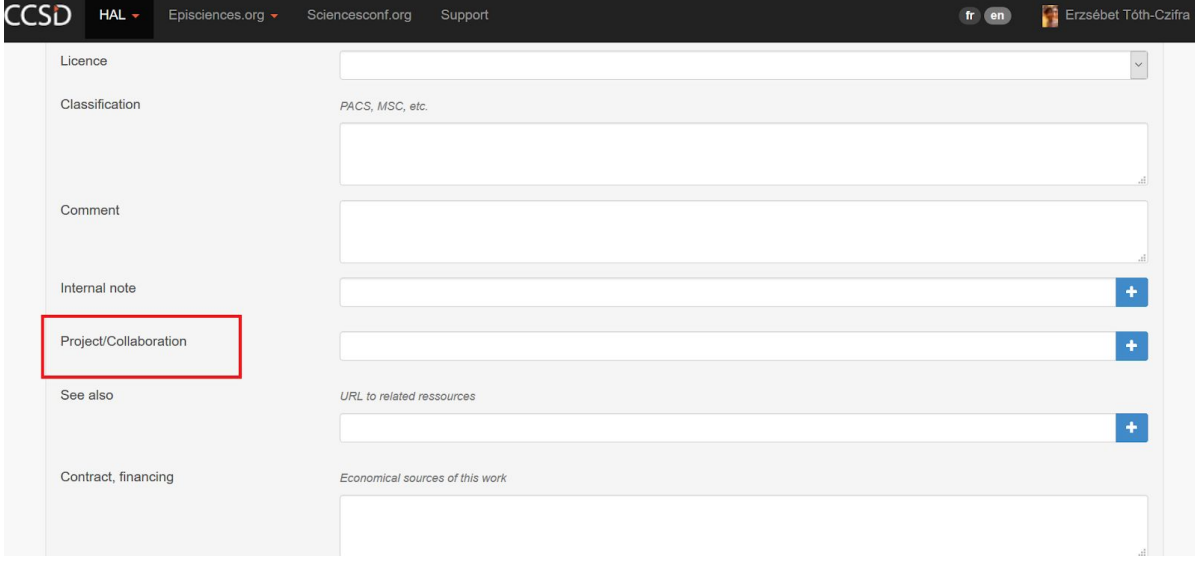

On Zenodo, you have to choose DARIAH to the Communities metadata field. (Note that you can add your deposits to multiple communities at the same time.)

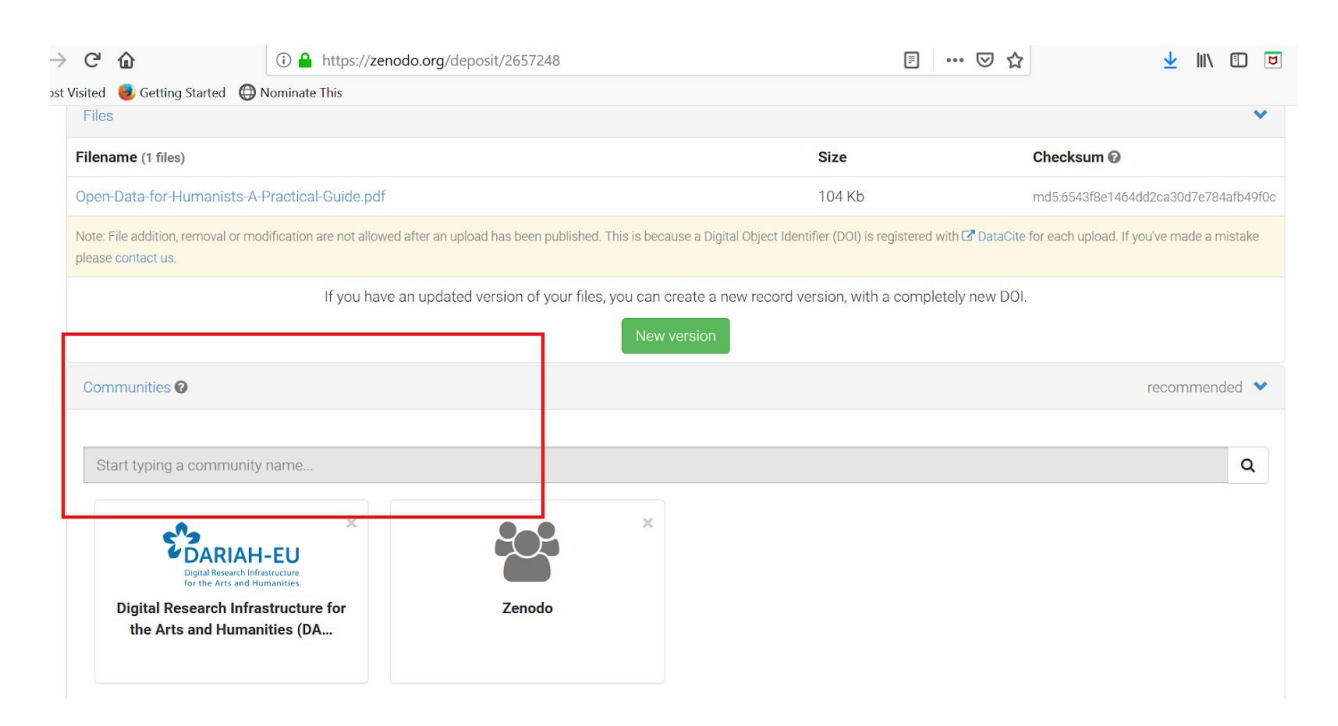

If you would like to add records to the DARIAH collection that are already published on Zenodo, you should go to 'Upload' and then click on the record(s) you would like to add to the DARIAH community. Unfortunately, if you are not the

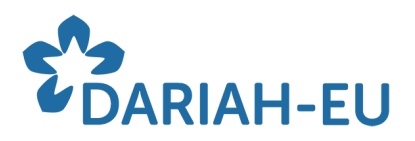

depositor of the record, you will not be able to modify it even if you are one of the authors.

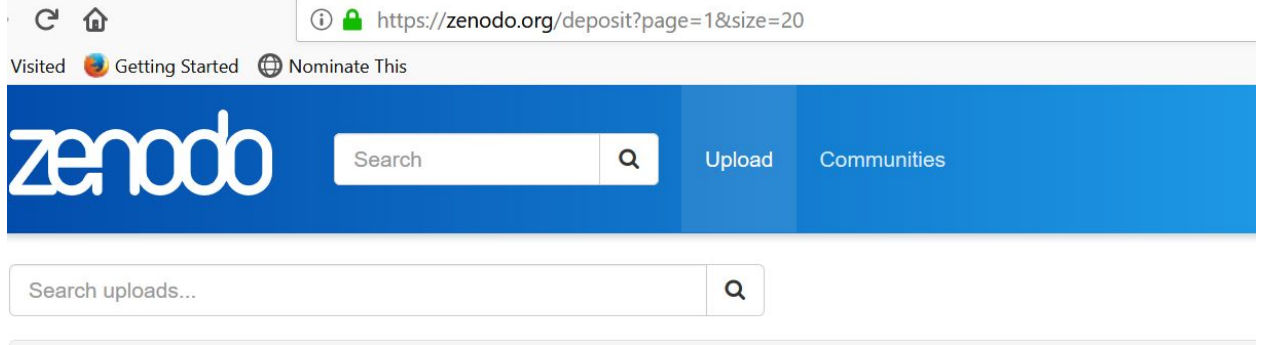

You can choose either the HAL or the Zenodo collection at your convenience. In both cases, please make sure to add your already deposited publications to the respective DARIAH collection. (Unfortunately, since it involves modification in the metadata, we cannot 'claim' them to the collections on top-down manner.)

If that is of relevance, [here](https://zenodo.org/record/3070069#.XU0_dHtS82w) you can find a little brochure covering some of the basic issues with self-archiving. Should you have any questions, please don't hesitate to [contact](https://www.dariah.eu/helpdesk/) us.

*\*The guide was developed by Erzsébet Tóth-Czifra, DARIAH Open Science Officer*